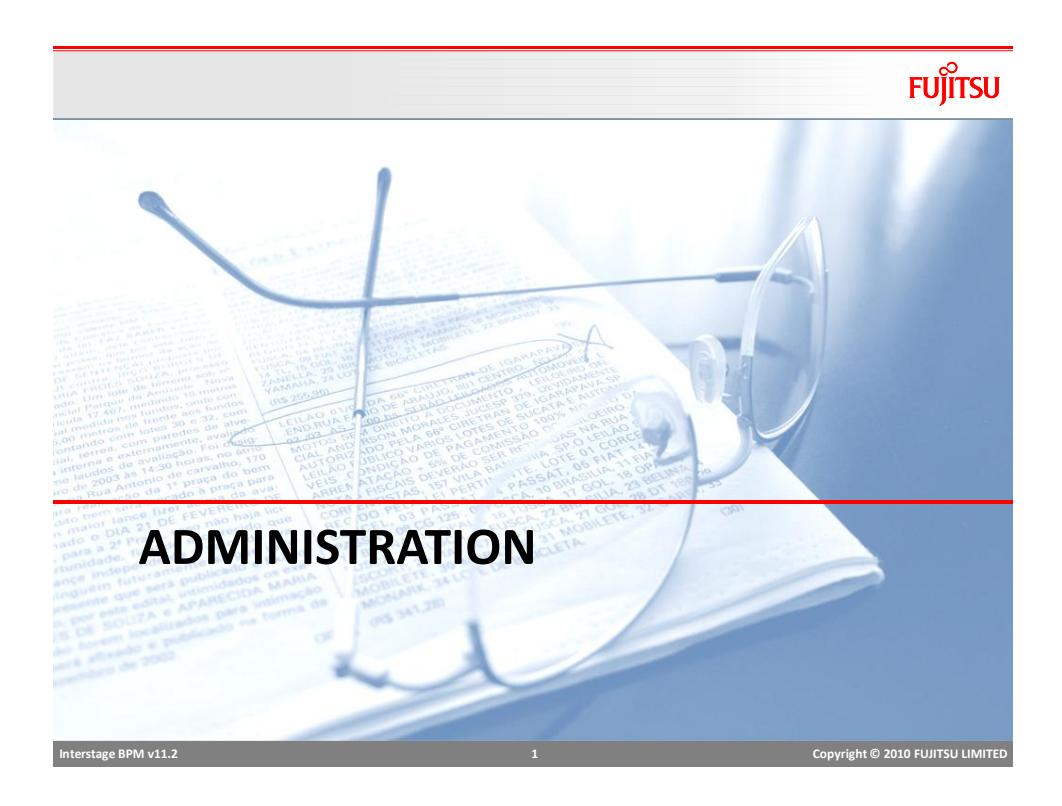

## Tenant Management

- Tenant Management is done by Tenant Administrator or "super user"
- Super User account is created during installation
- By default, a "default" tenant is created.
- To login to tenant manager, use this URL [http://\[host\]:\[port\]/console/TenantManager.page](http://[host]:[port]/console/TenantManager.page)

### ■ Tenant Manager can

- Add/Delete Super Users
- **Manage BPM configuration Properties**
- Add/Delete Tenants
- **Manage Tenant Properties**

 **Interstage BPM v11.2 2 Copyright © 2010 FUJITSU LIMITED** 

## Tenant Manager Console

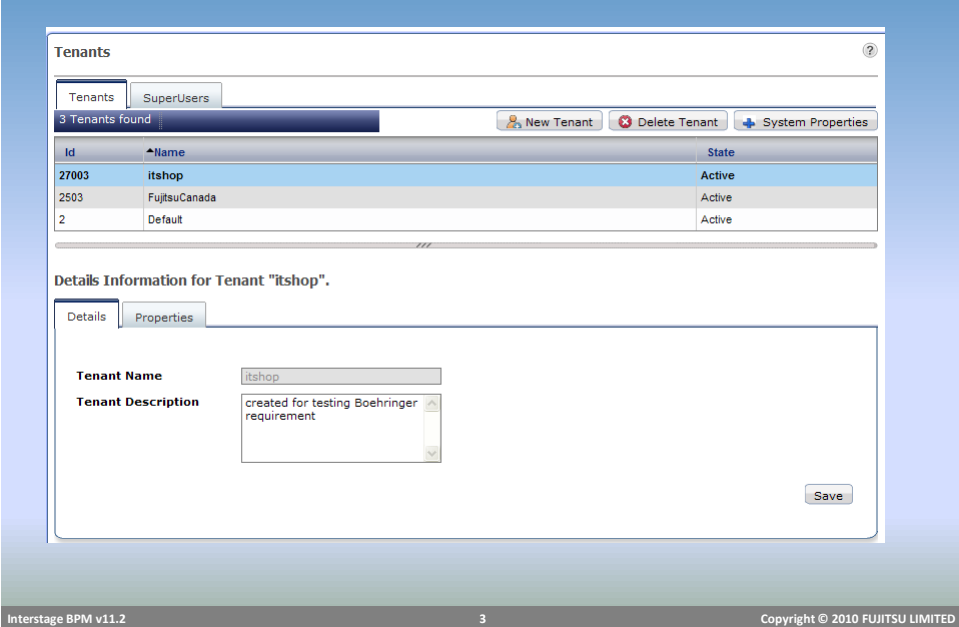

## **FUJITSU** Create Tenant ■ To create a new tenant Right click and select "Create New" ■ Step1: Provide "Tenant Name" and description Step2: Create an admin user ■ Step3: specify User directory type • User directory is used for authentication and authorization • Local: BPM database is used to store user credentials • Remote: provide connection information to connect to LDAP or AD ■ Select "Create" Right click on Tenant name in the list and select "Activate" ■ Tenant is created with default properties

■ To update properties, open "properties" tab, change the properties and Save

### **FUJITSU** Managing Console Environment ■ *System Administration* tab is visible only to Tenant Admins ■ Tenant Administrator can **Manage Users and Groups (for local directory setting only)** Login Sessions: view all active sessions and ids **Manage Applications Manage Configurations** • Server/Console Configuration • Logging configurations • Skins • Logos ■ Admin and Process Owner can **Manage Processes** • Publish • Archive processes Change owners  **Interstage BPM v11.2 5 Copyright © 2010 FUJITSU LIMITED**

## Application Management

### ■ Basic Operations

- Start/Stop applications
- **Modify, Uninstall/Delete applications**
- **Modify Owner**
- **Export**
- Access Key
	- Encryption key that will allow the users to access the application from external systems like Email and JMS

### ■ Application Variable

Admin can view and update application variables

## Application Management

## **FUJITSU**

### ■ Create App Space

- For creating dynamic processes in a separate application, app space needs to be created first.
- Admin can create app space and assign owner to the app

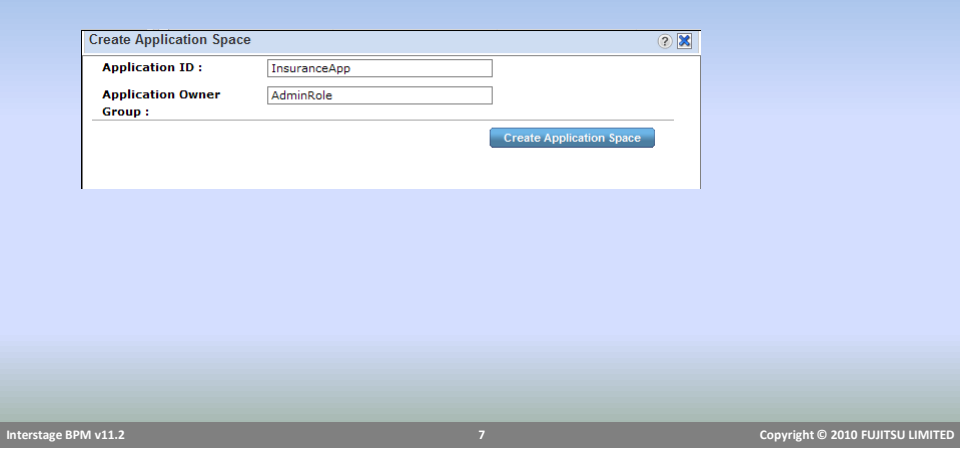

## Application Management

# **FUJITSU**

### ■ Synchronize with DMS

- $\blacksquare$  This function allows synchronizing application files with DMS. Ideally these two will be in sync but may get out of sync for variety of reasons
- For example: two separate BPM consoles are connected to one server, when applications are deployed on one console, other gets out of sync.
- On synchronizing, if
	- DMS is more up to date, console is updated with DMS
	- DMS is outdated, warning message is displayed with information
	- Application folder/space is missing, error message is displayed

### ■ Synchronize with Repository

**If WebDAV repository is used for storing files and documents, this option will** synchronize console with repository.

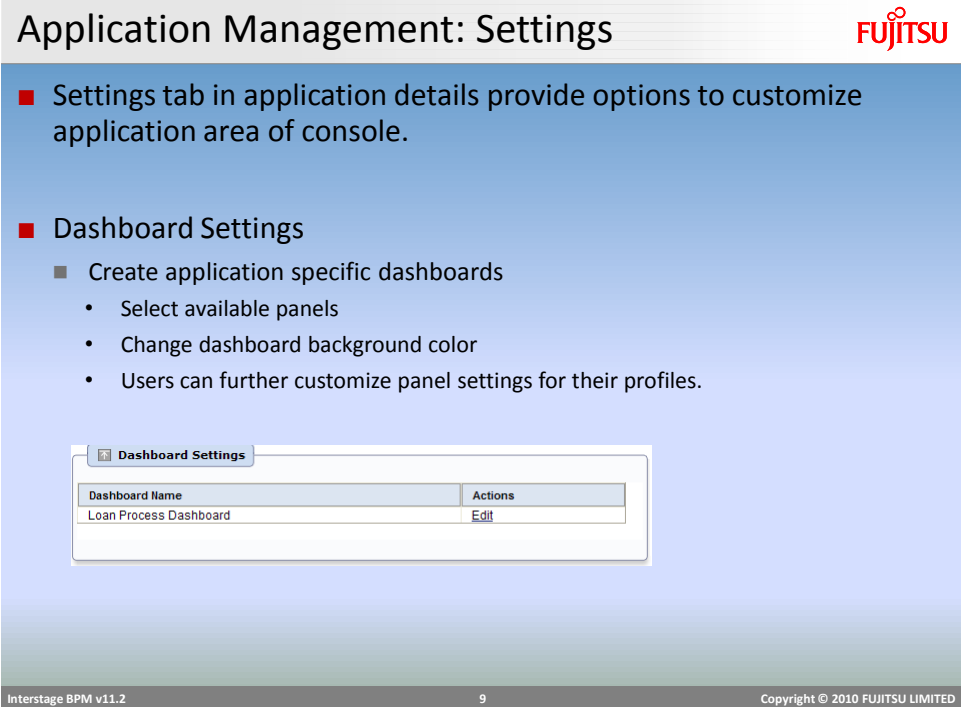

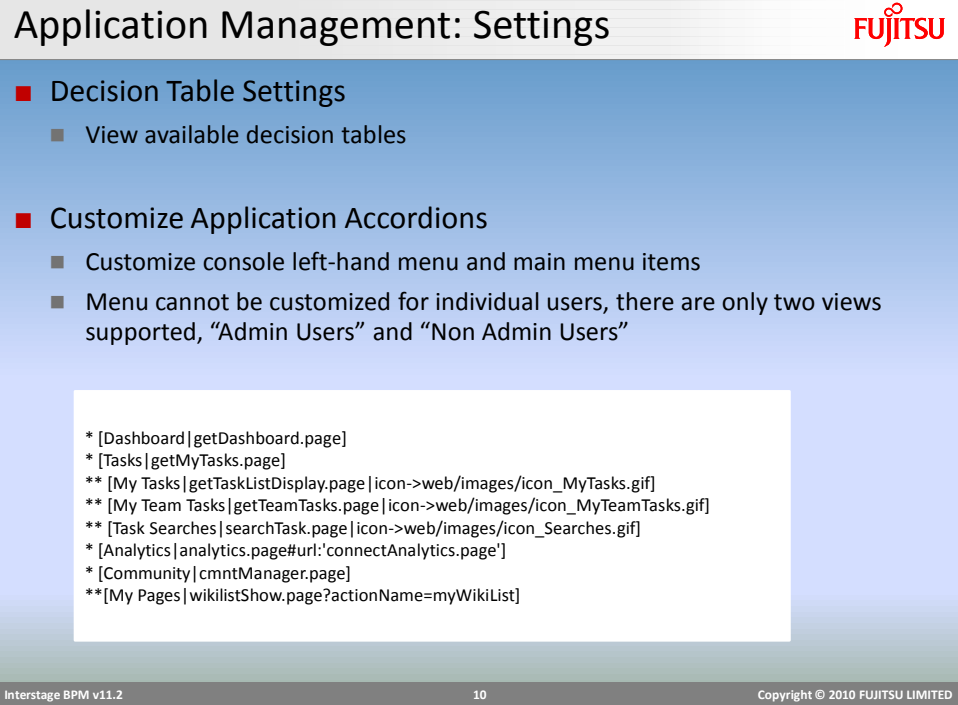

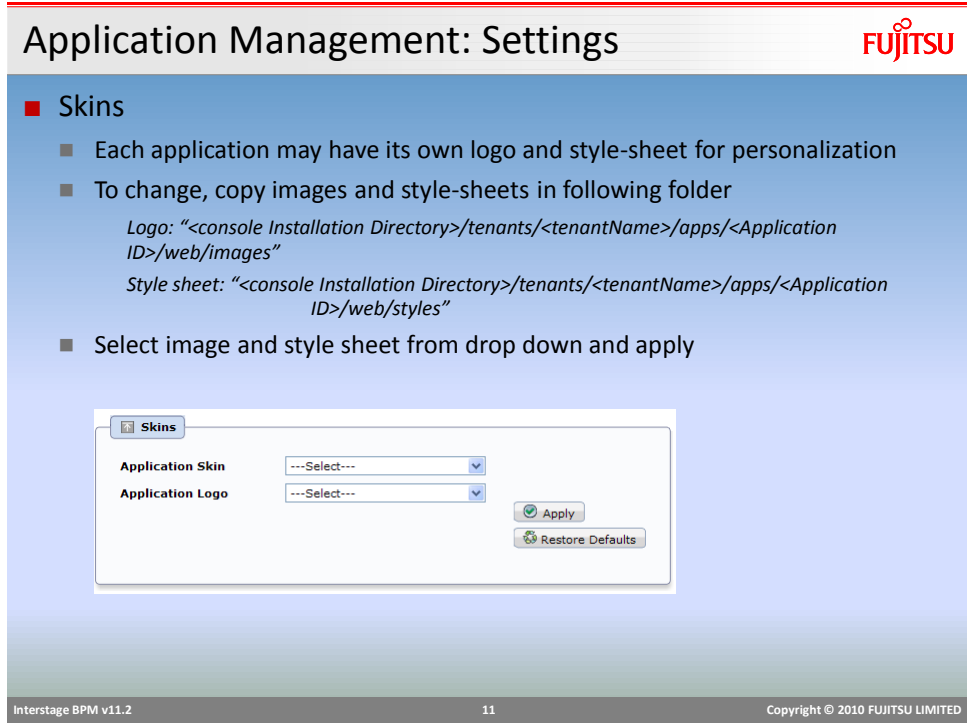

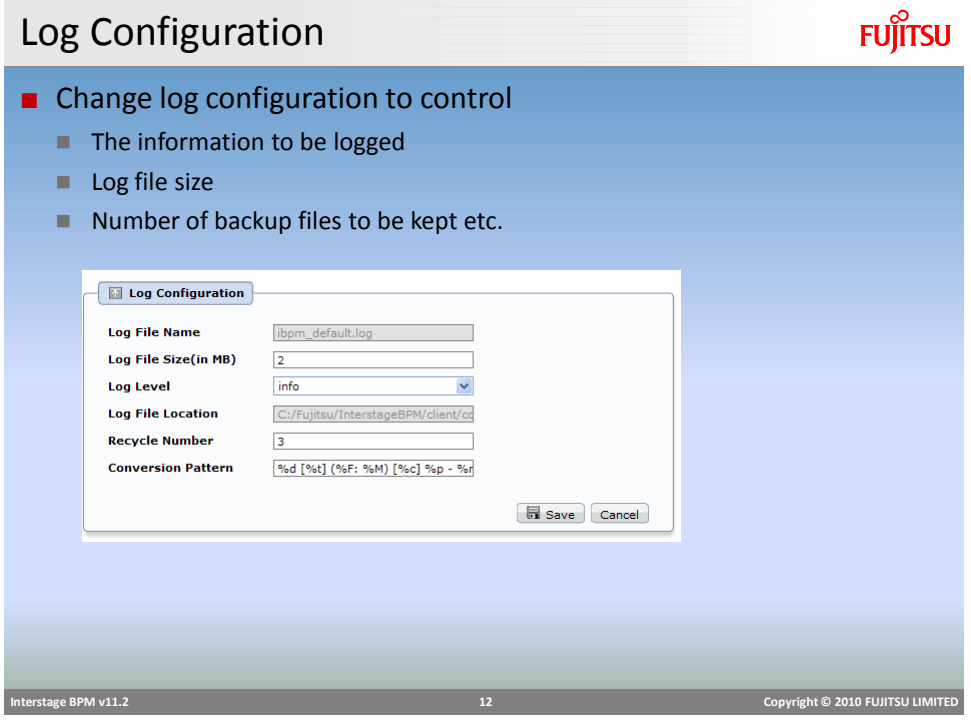

# View Log

# **FUJITSU**

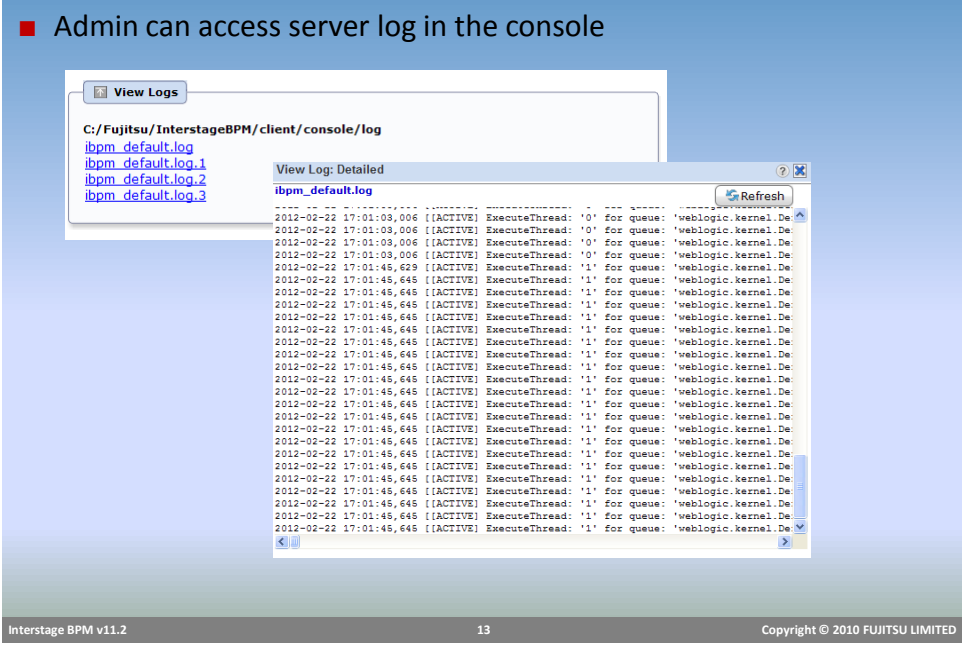

**FUJITSU** Console Skin ■ Admin can also update console skin (logo and style-sheet) ■ Three style sheets are provided by default **Skins**  $\bullet$  $\boxed{\Box}$  Skins **Application Skin** defaultTheme.css - blueMetal.css<br>defaultTheme.css<br>orangeMetal.css<br>tonytheme.css **Application Logo** Apply & Restore Defaults  **Interstage BPM v11.2 14 Copyright © 2010 FUJITSU LIMITED** 

## Process Administration

#### ■ Process Archiving

- Old process instances can be archived (archiving improves performance)
- Only process instances in Closed, Aborted, or Error state can be archived.
- Archiving a process instance is one step short of permanently deleting it. While you can view the details and history of an archived process instance, you can neither edit it, nor access its BPMN view
- Archival is irreversible. Once archived, a process instance cannot be reinstated; it can only be deleted.

#### ■ To archive a process instance

- Open the "Summary" tab and click "archive"
- Archived processes can be accessed by selecting "All/My Archived Process" filter in "My Process"

 **Interstage BPM v11.2 15 Copyright © 2010 FUJITSU LIMITED** 

## Process Administration

#### ■ Process Migration

- **Number 2** When a process definition is updated and deployed, all new instances will use updated definition, but already running instances continue to use the old process definition
- If old processes are also required to be updated, they can be migrated to new version of definition.
- To migrate a process
	- Right click on process in the list and select "migrate"
	- User will be asked to specify options to migrate.
	- Multiple process instances can be selected and migrated in batch
		- Result summary will provide details of successfully migrated and failed process

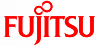

## Process Administration

### ■ Migration Setting

- **Leave Unchanged** 
	- If migration fails for a process, skip that process
- Change and mark error
	- Migrate to new definition and change the state to "Error"
- **Dropdown provides list of all available definitions, select the target definition** and select "Migrate"

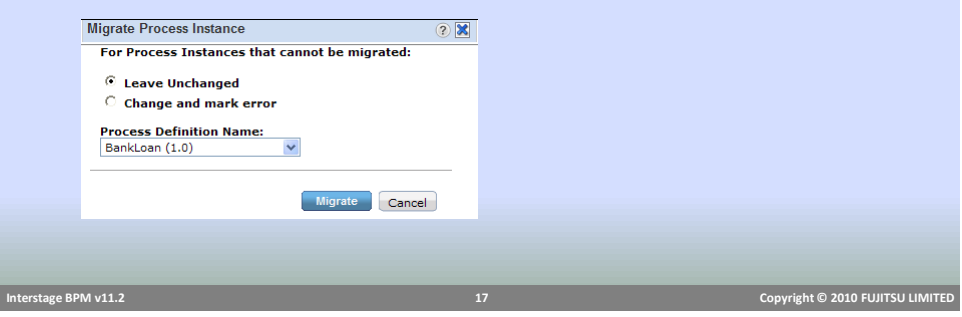

## Process Administration

## **FUJITSU**

**FUJITSU** 

#### ■ Migration Restrictions

- **Migration preserves the process instance state as long as all the active tasks** (activities) have matching names in the destination process definition
- $\blacksquare$  If an activity in the source process instance has no correspondingly named activity in the destination process definition, the source process activity will be considered to be "removed"
- $\blacksquare$  If an activity in the destination process definition has no correspondingly named activity in the source process instance, the destination process activity will be added to the source process instance
- Target definition must have an activity matching the name of currently active activity in source process.
- If the assignee of an active node is changed during migration, the corresponding work item is not changed

## DMS Configuration

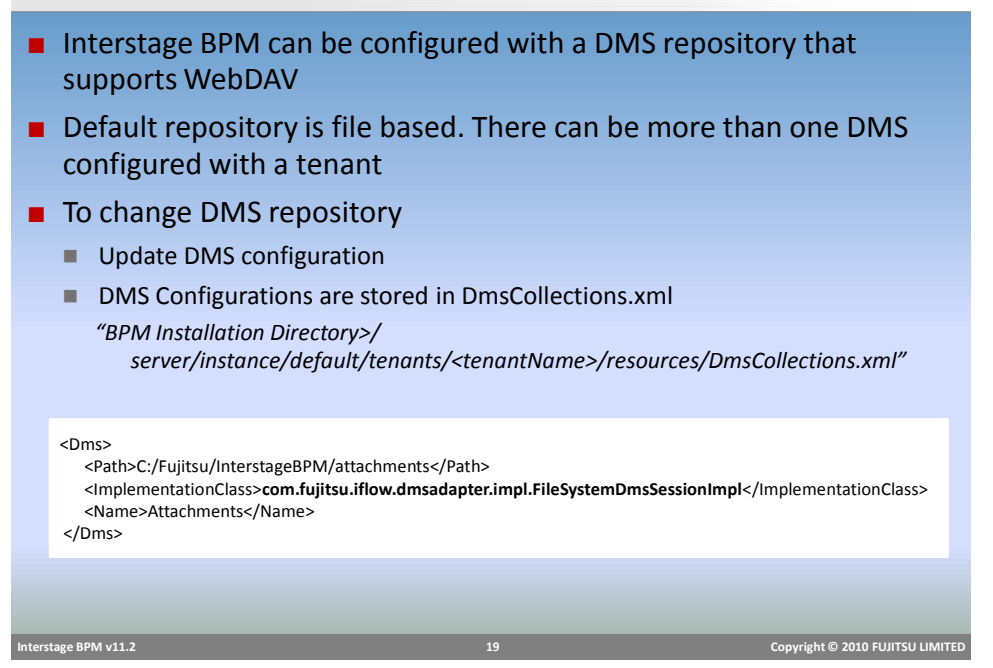

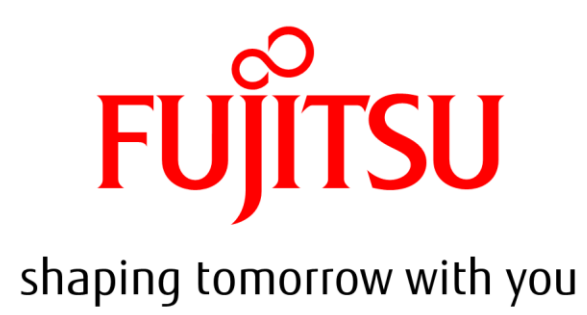